## **Computing- Year 1- Spring Term- Digital Painting**

Prior Learning: We know how to switch on our device, and login with a password.

Theme: Digital Painting

**Concept**: Creating Media

Hardware: Laptops

**Software:** Microsoft paint

# Words we will know! shape paint

#### 1. How can we paint using computers?

This lesson introduces us to the freehand tools available for digital painting.

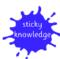

We will know what the paint tool is.

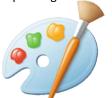

#### 4. Why did I choose that?

This lesson increases our understanding of the available paint tools and encourages them to select the best tools to create a digital painting in the style of Wassily Kandinsky.

#### 2. Using shape and lines

This lesson introduces us to the line and shape tools and revisits the fill and undo tools used for digital painting. We will create their own digital painting in the style of an artist.

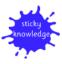

We will know where the line and shape tools are.

# 5. Painting all by myself

We will select appropriate colours, brush sizes, and brush tools to independently create our own image in the style of an artist.

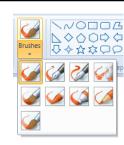

### 3. Making careful choices

This lesson introduces us to a range of shape tools, allowing them to create a painting in the style of an artist.

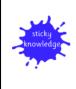

#### 6. Comparing computer art and painting

We will compare their preferences when creating paintings on computers and on paper.

We will know how our friends have made their pictures.